# OAuth (Open Authorization) de **NextCloud**

## Qu'est-ce que OAuth ?

Hitobito est un fournisseur OAuth 2.0, ce qui signifie qu'une application externe peut authentifier les utilisateur·trice·s via hitobito (généralement sous la forme d'une fonction "Login via hitobito", similaire à celle de Google et Facebook, etc.).

## Qu'est-ce que NextCloud?

Nextcloud est un logiciel gratuit permettant de stocker des données (par ex. fichiers, calendriers, contacts, etc.) sur un serveur. L'utilisateur·trice peut accéder aux données aussi bien via une interface web que via des applications client (smartphone et bureau). Le serveur et les applications client peuvent se synchroniser.

## Demander un accès OAuth API

Le formulaire suivant permet de mettre en place une application OAuth sur Midata en production [\(https://db.scout.ch/\)](https://db.scout.ch/) :

[https://forms.office.com/Pages/ResponsePage.aspx?id=iq6Fcs2Xq0m9ordFTZ0Fa8gnQG](https://nam12.safelinks.protection.outlook.com/?url=https%3A%2F%2Fforms.office.com%2FPages%2FResponsePage.aspx%3Fid%3Diq6Fcs2Xq0m9ordFTZ0Fa8gnQG-i3p9KkbcKGL9nFhtUMEpMQkYwMzQxNUVEWEIxRTNWTDhPMDVEMS4u&data=04%7C01%7C%7C6cdb8a52cfb74dec623108da18a88681%7C84df9e7fe9f640afb435aaaaaaaaaaaa%7C1%7C0%7C637849409355603234%7CUnknown%7CTWFpbGZsb3d8eyJWIjoiMC4wLjAwMDAiLCJQIjoiV2luMzIiLCJBTiI6Ik1haWwiLCJXVCI6Mn0%3D%7C3000&sdata=01E9AS5zQWObQ7xwRhJqib4aRKY1WXXoTq7J7cZxfqo%3D&reserved=0)[i3p9KkbcKGL9nFhtUMEpMQkYwMzQxNUVEWEIxRTNWTDhPMDVEMS4u](https://nam12.safelinks.protection.outlook.com/?url=https%3A%2F%2Fforms.office.com%2FPages%2FResponsePage.aspx%3Fid%3Diq6Fcs2Xq0m9ordFTZ0Fa8gnQG-i3p9KkbcKGL9nFhtUMEpMQkYwMzQxNUVEWEIxRTNWTDhPMDVEMS4u&data=04%7C01%7C%7C6cdb8a52cfb74dec623108da18a88681%7C84df9e7fe9f640afb435aaaaaaaaaaaa%7C1%7C0%7C637849409355603234%7CUnknown%7CTWFpbGZsb3d8eyJWIjoiMC4wLjAwMDAiLCJQIjoiV2luMzIiLCJBTiI6Ik1haWwiLCJXVCI6Mn0%3D%7C3000&sdata=01E9AS5zQWObQ7xwRhJqib4aRKY1WXXoTq7J7cZxfqo%3D&reserved=0)

Sur la page de test de Midata [\(https://pbs.puzzle.ch/\)](https://pbs.puzzle.ch/), l'application OAuth peut être créée de manière autonome..

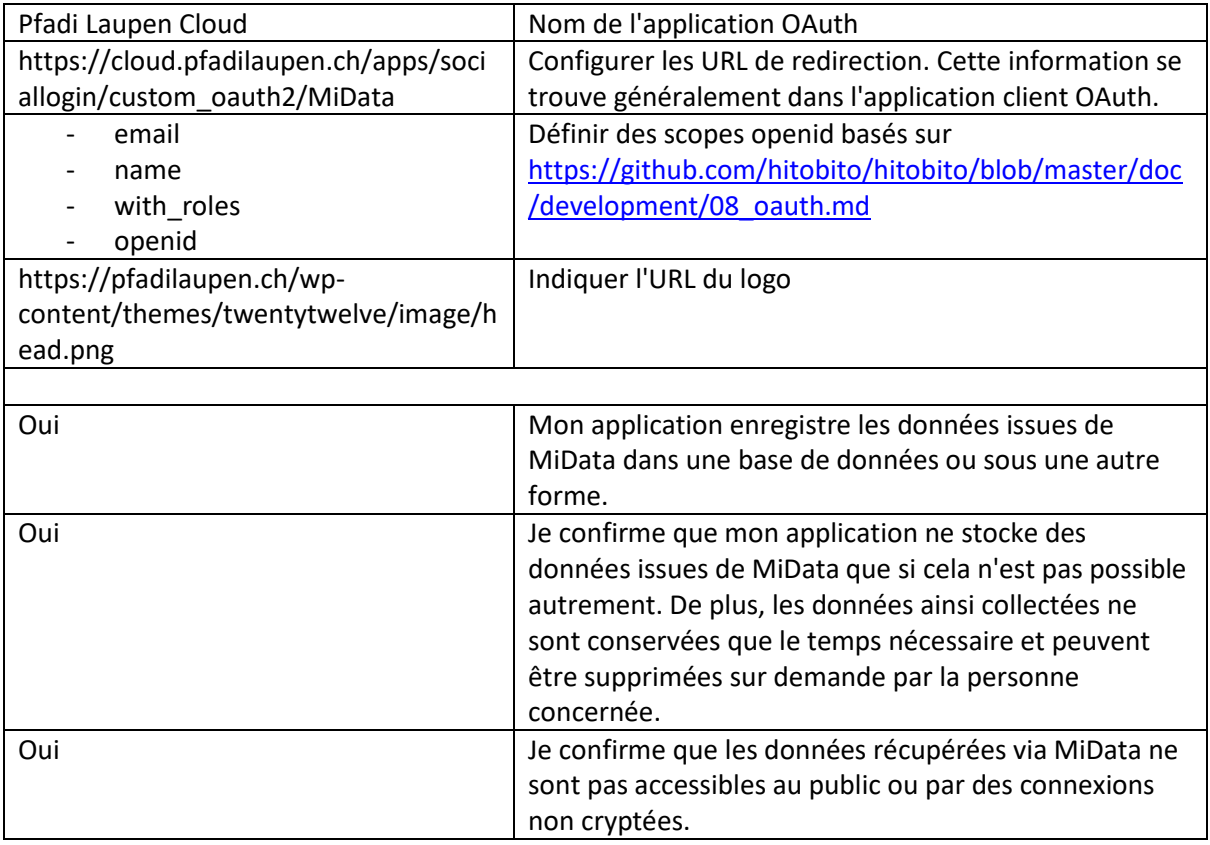

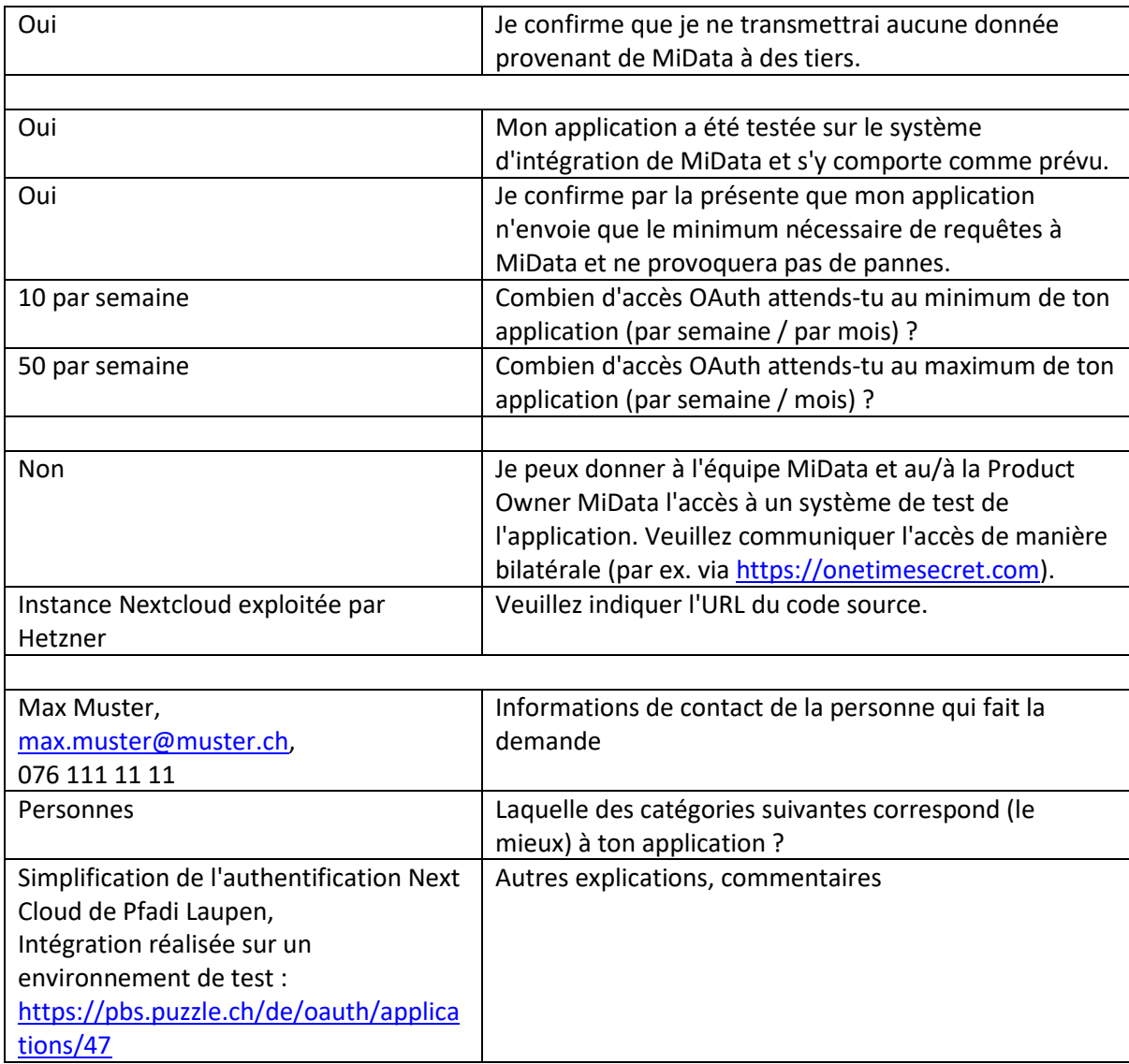

# Konfiguration der OAuth App in Midata

Eine neue OAuth-Applikation in Midata anlegen.

 $\blacksquare$ 

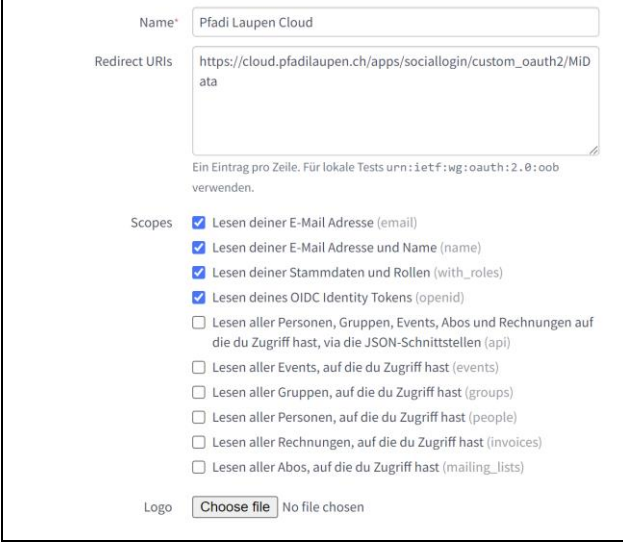

#### Folgende Informationen müssen dafür angeben werden

- Name der Applikation
- Redirect URIs
- Scopes

# Installation und Konfiguration des NextCloud Plugins

Sobald die OAuth Applikation erstellt wurde, kann Midata als OAuth Client innerhalb der NextCloud angebunden werden. Dafür sind die Installation und Konfiguration eines zusätzlichen Plugins notwendig.

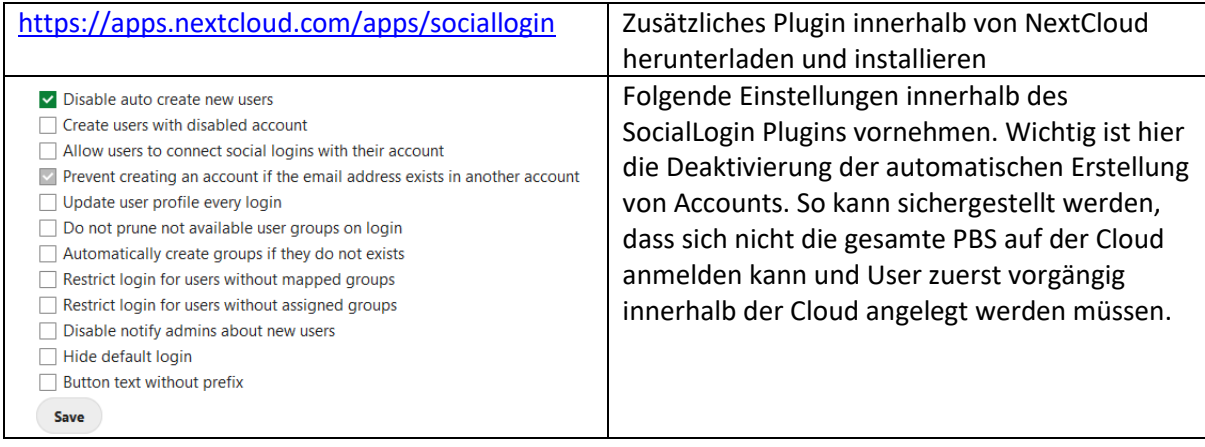

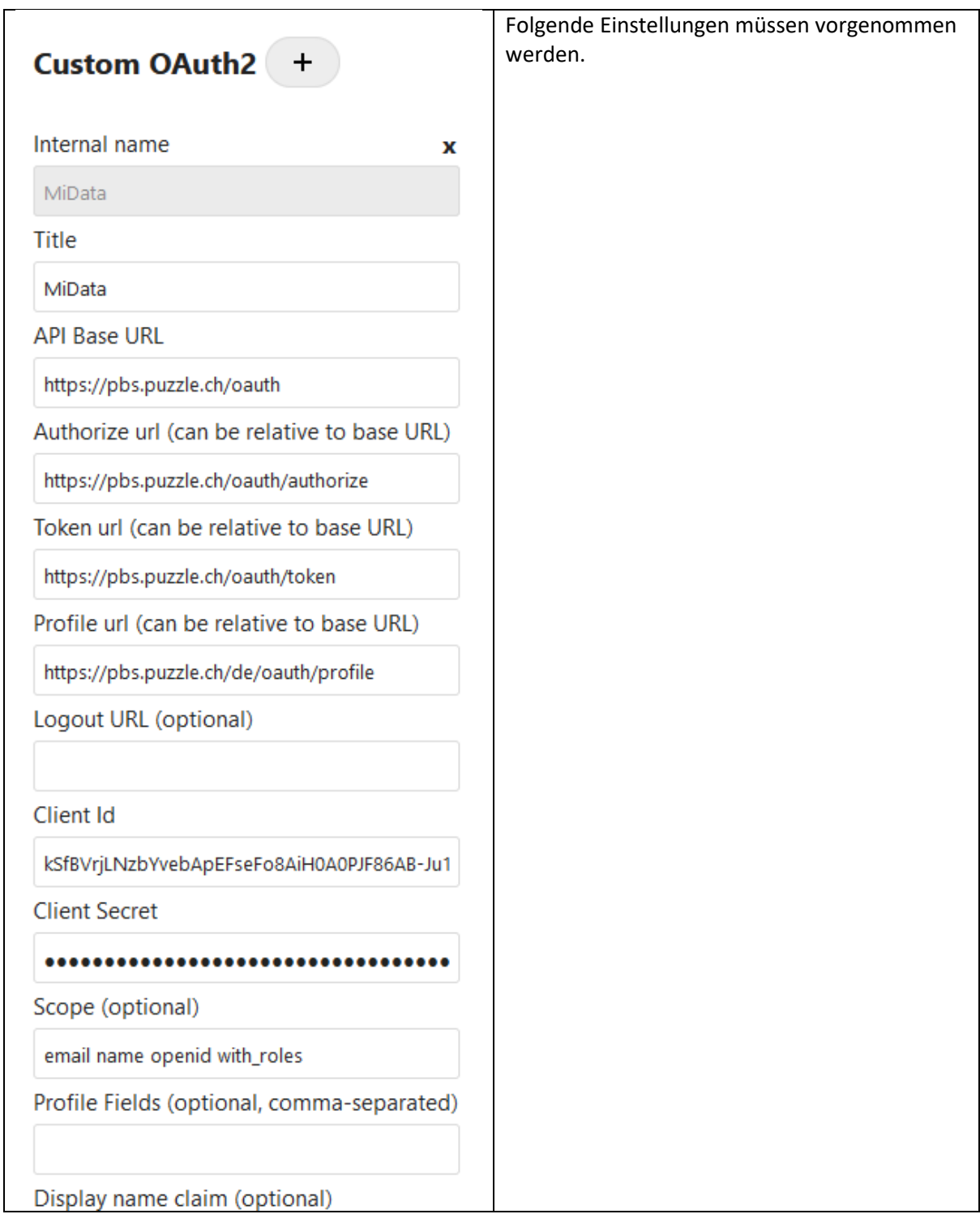

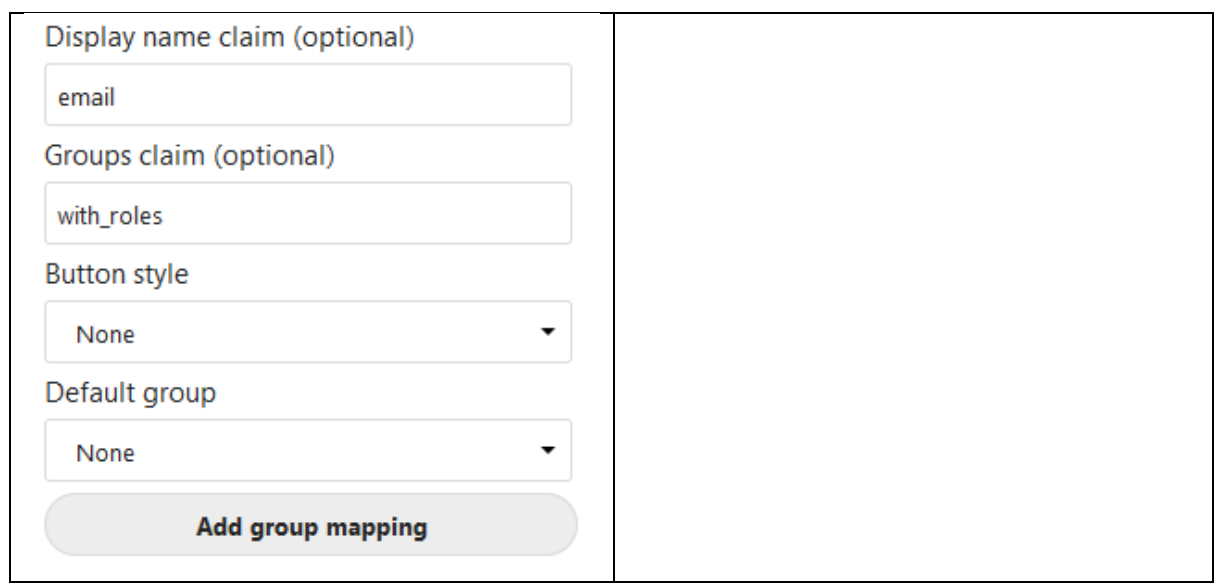

# Login Experience

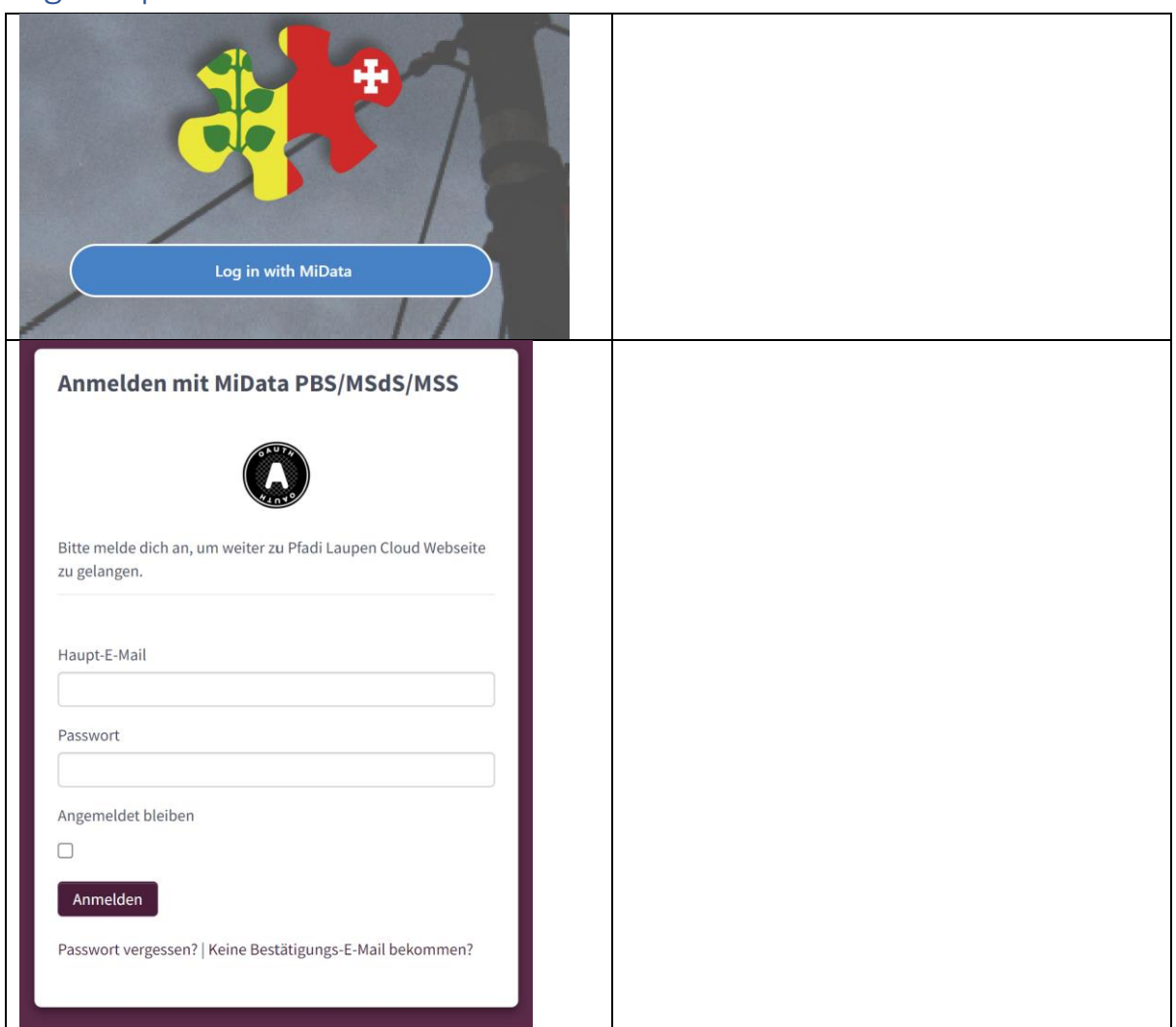